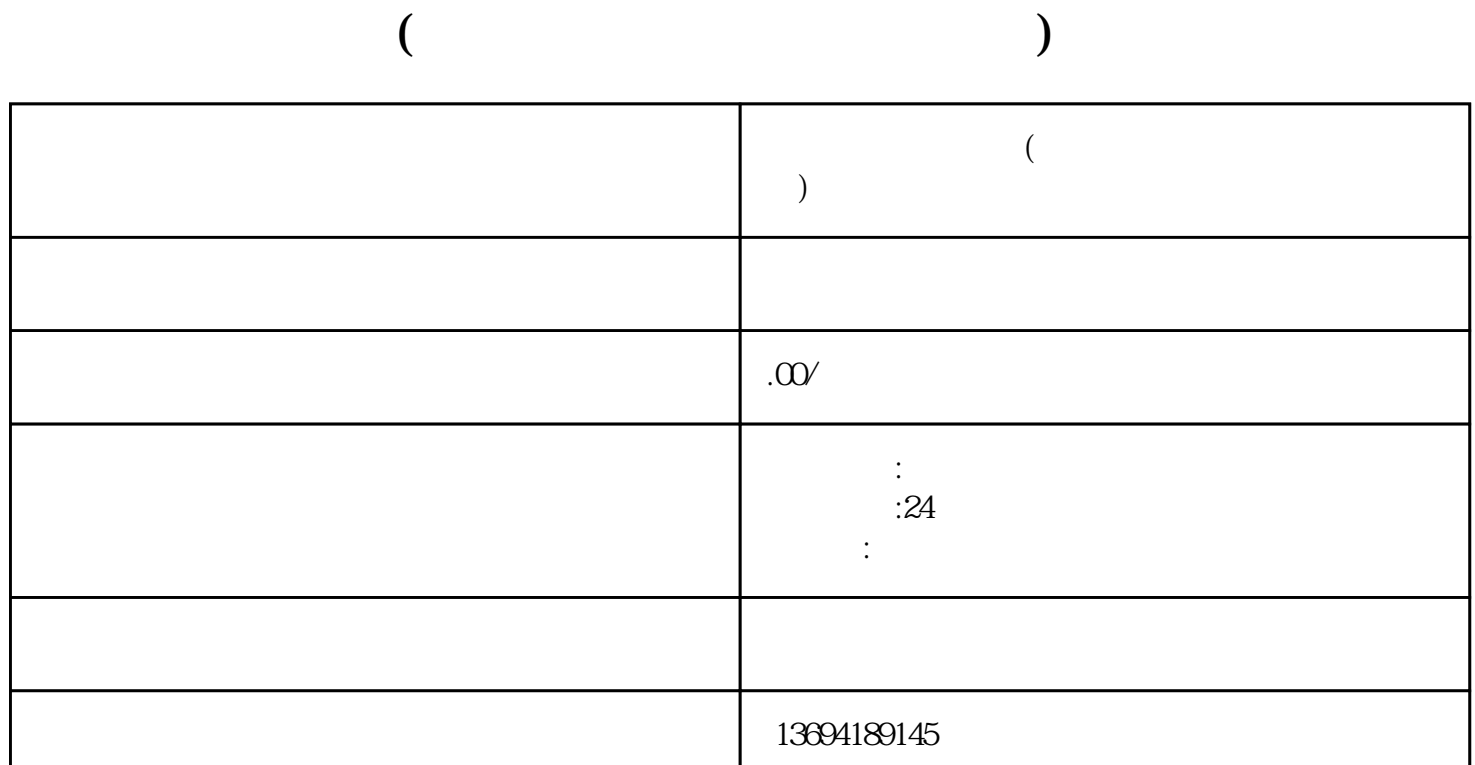

我们需要打开微信投票的页面。在投票页面的右上角,我们可以看到一个"分享"按钮。点击这个按钮

 $\ddot{a}$  , where  $\ddot{b}$  $\alpha$  , and  $\beta$ 

我们可以看到一个"更多"按钮。点击这个按钮,我们就可以选择"分享到群聊"了。在分享页面中,

 $\frac{a}{a}$  , where  $\frac{a}{a}$  , where  $\frac{a}{a}$  is  $\frac{a}{b}$ 

 $\alpha$  are the sympath of the sympath  $\alpha$  are the sympath  $\alpha$  of the sympath  $\alpha$  are the sympath  $\alpha$ 

 $1$ 

 $3<sub>l</sub>$